## Headers and Footers in Word

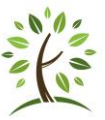

Signature Li

5% Date & Time

 $\mathbb{A}$ 

Microsoft Office Word 2007 includes many predesigned headers or footers that you can insert into your document or you can create a header or footer from scratch.

## **Insert a predefined header or footer**

- 1. On the **Insert** tab, in the **Header & Footer** group, click **Header** or **Footer**.
- *2.* Click the header or footer design that you want. *The header or footer is inserted on every page of the document*
- 3. Type your information into the predefined areas
- 4. Click the **Close** button on the Headers and Footers tab

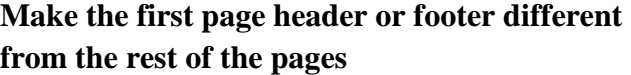

- 1. On the first page of the document, double click the header or footer area.
- 2. Under **Header & Footer Tools**, on the **Design** tab, in the **Options** group, select the **Different First Page** check box.
- 3. Create a header or footer, or make changes to the existing header or footer, on the first page.

 $\overline{\mathbf{x}}$ Close Header and Footer Close

Note If your document includes a cover page from the gallery of cover pages in Office Word 2007, the **Different First Page** option is already turned on. Inserting or editing a header or footer **on this page does not affect the other pages in the document.**

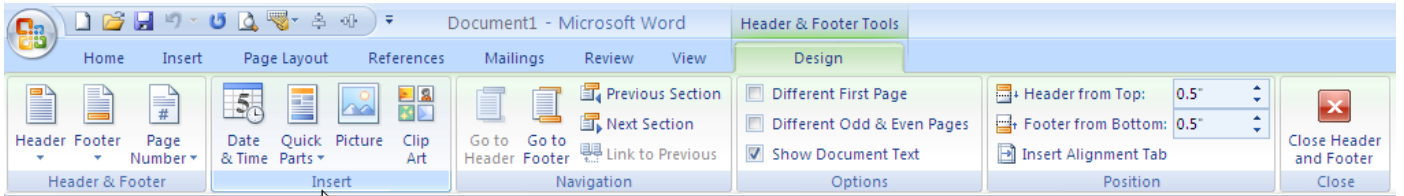

## **Insert a custom header or footer**

`

- 1. On the **Insert** tab, in the **Header & Footer** group, click **Header** or **Footer**.
- 2. Click **Edit Header** or **Edit Footer**.
- 3. Type text or insert graphics and other content by using the options in the **Insert** group on the **Design** tab, under the **Header & Footer Tools** tab.

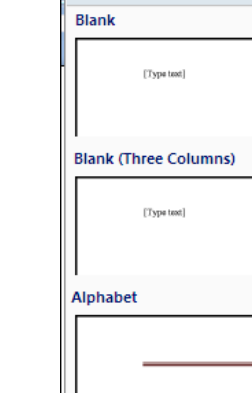

罰

 $\mathbf{A} \equiv$ 

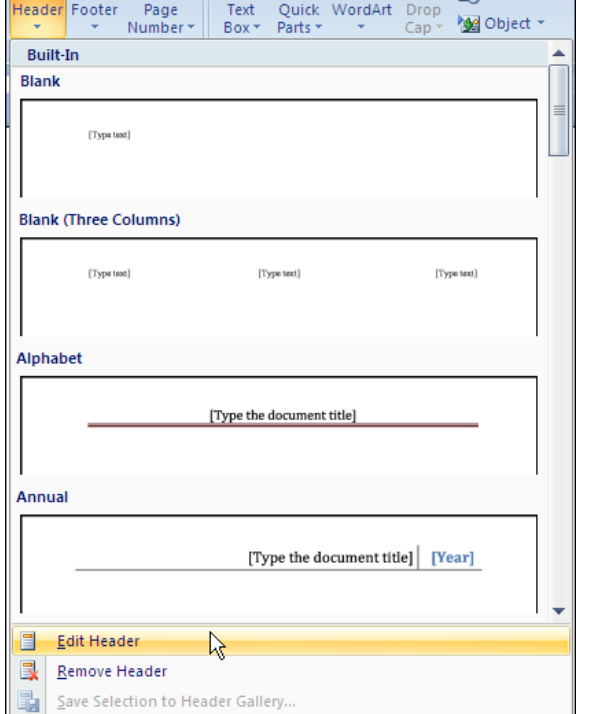